在过去的五个月里,比特币的持仓量有所回升。这反映持有地址数目的稳步增长 ,现时持有地址数目为11.3亿元。另一个要考虑的关键指标是实现利润,它揭示了 在任何给定点发生的销售水平。

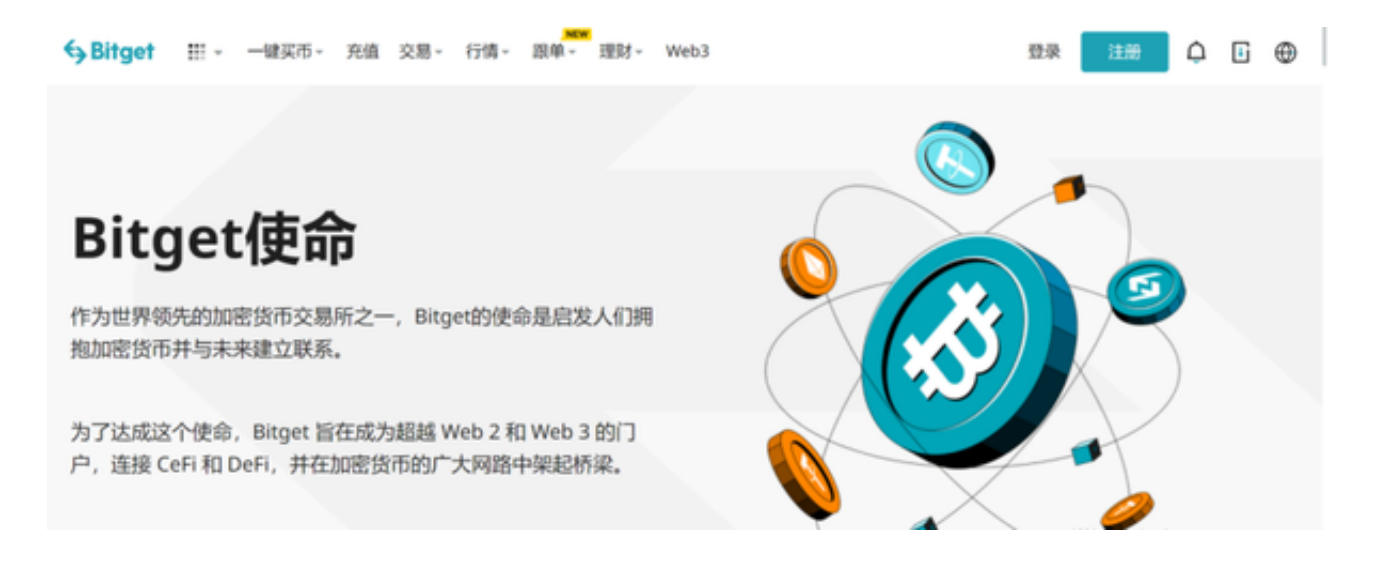

 比特币的实际利润在5月7日出现了最新的大幅飙升,但此后有所降温。过去五个 月的总体情况证实了市场活动,反映了与短期获利了结相关的抛售压力。

 尽管上述分析支持强劲的看涨复苏,但这并不一定意味着比特币在短期内不会下 跌。由于比特币价格未能维持在3万美元以上的需求,近期市场降温,后一种情况 就是后者。近两周以来,比特币一直在震荡交易。由于市场的不可预测性,它的下 一步行动仍是一个未知数。然而,比特币现在即将从当前的横盘价格走势中突破或 突破。

这时候进入加密市场,选择合适的交易所是必要的。现在Bitget就是很好的选择, 如果你想在Bitget交易所上进行数字货币交易,可以下载Bitget交易所的手机应用 程序(App)进行操作。以下是Bitget交易所App的操作步骤:

 下载Bitget交易所App。你可以在应用商店或Bitget官网上下载Bitget交易所App 。下载完成后,打开App并注册一个账户。

 充值数字资产。在Bitget交易所App上,你可以选择多种数字资产进行充值,包括 比特币、以太坊、莱特币等。选择你想要充值的数字资产,然后按照App上的指示 进行操作。

 选择交易对。在Bitget交易所App上,你可以选择多种数字货币交易对进行交易。 选择你想要交易的数字货币交易对,然后进入交易页面。

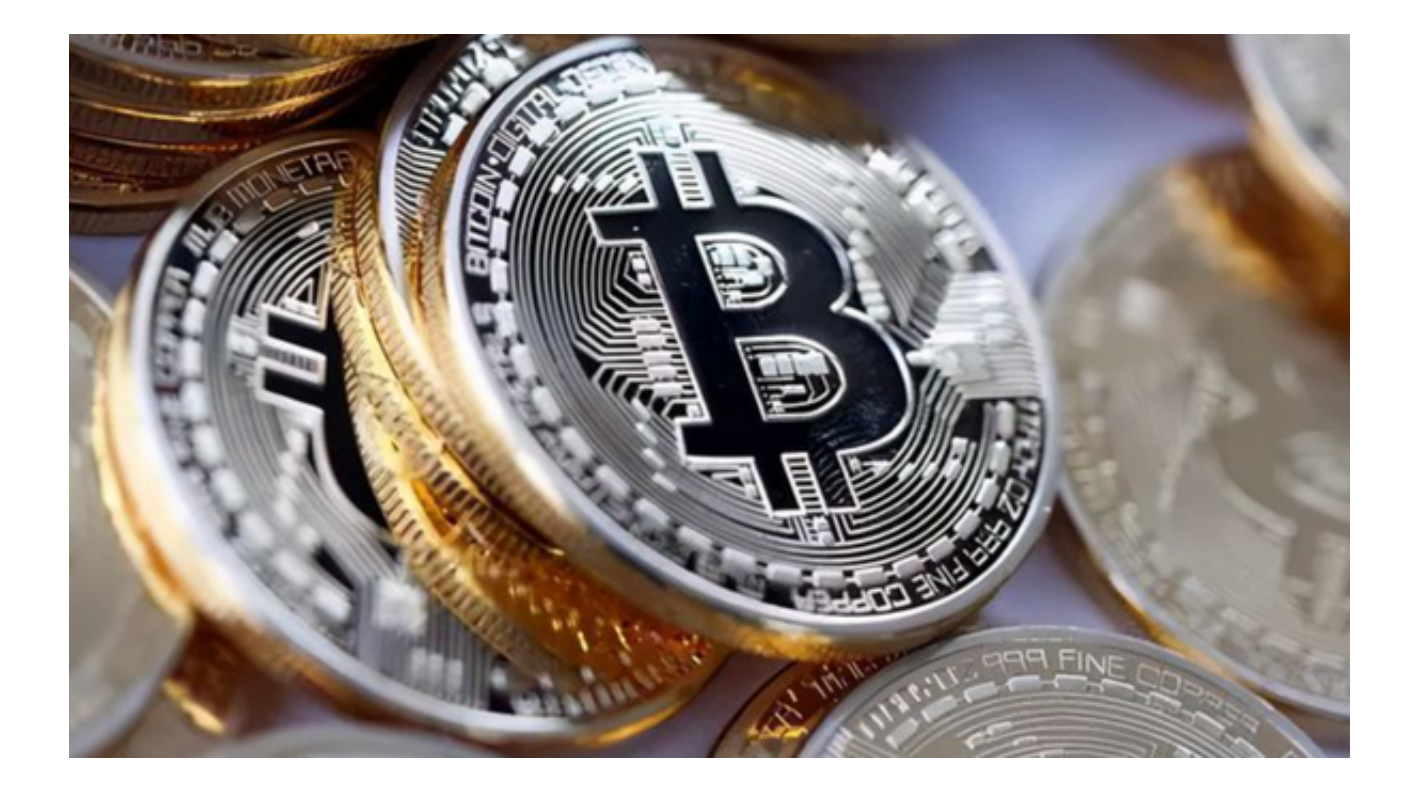

 下单交易。在交易页面上,你可以选择市价单或限价单进行交易。市价单是以当 前市场价格进行交易,而限价单是以你设定的价格进行交易。选择你想要的交易方 式,然后输入交易数量和价格,点击"买入"或"卖出"按钮进行交易。

 监控交易。在Bitget交易所App上,你可以随时查看你的交易记录和数字资产余额 。你可以在App上设置价格提醒,当价格达到你设定的价格时,App会自动发送提 醒通知。

 总的来说,Bitget交易所App操作简单,用户体验良好。如果你想在手机上进行数 字货币交易,可以考虑使用Bitget交易所App。